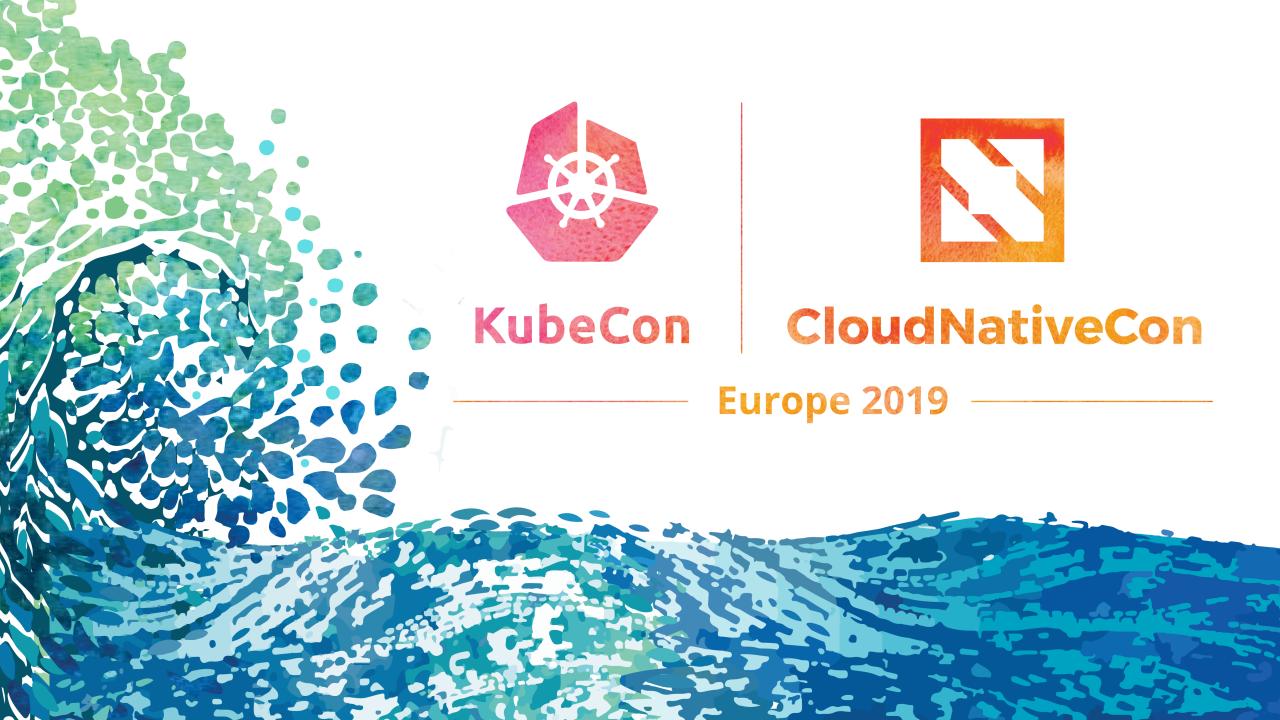

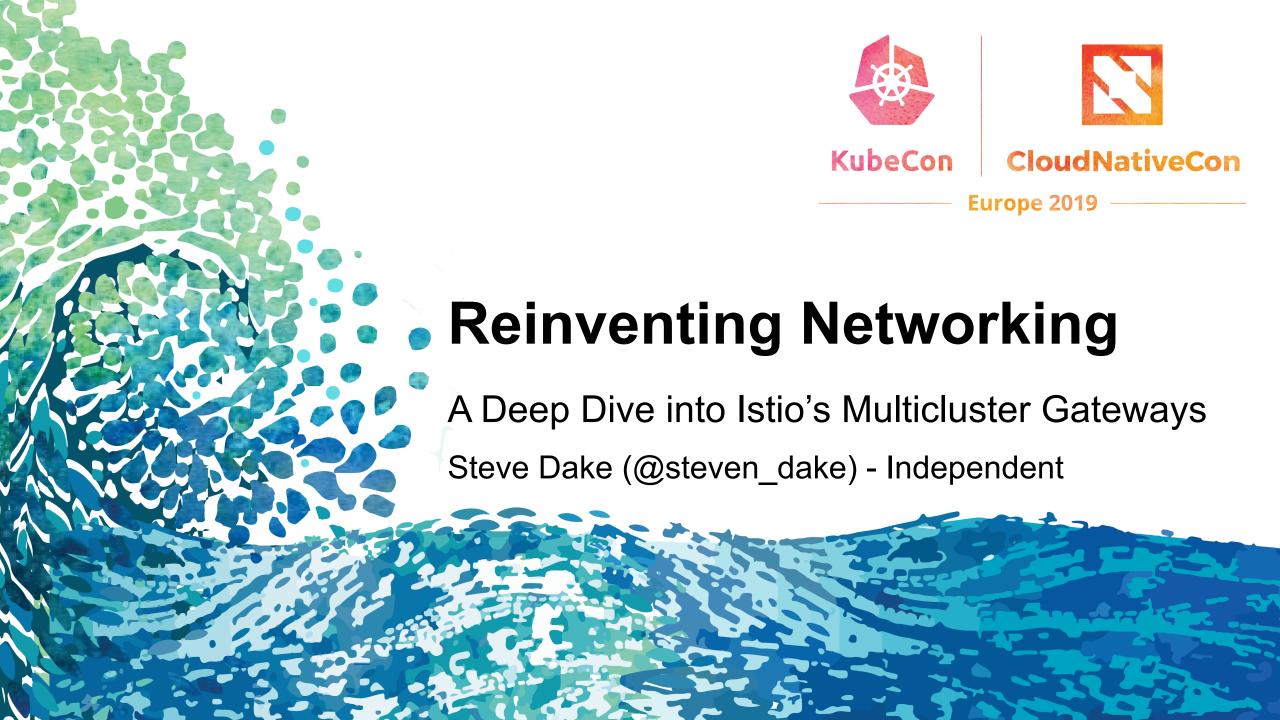

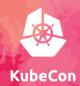

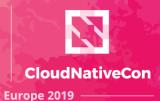

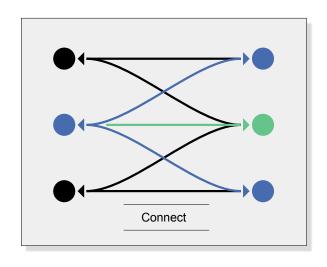

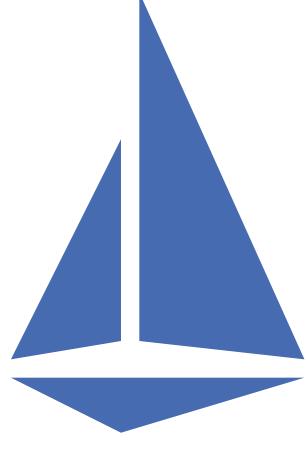

Connect

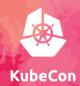

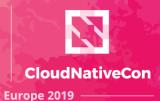

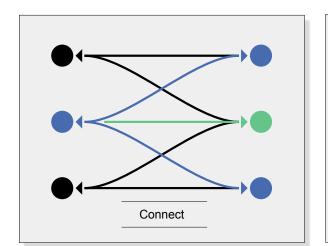

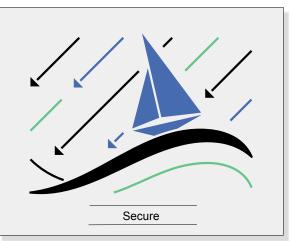

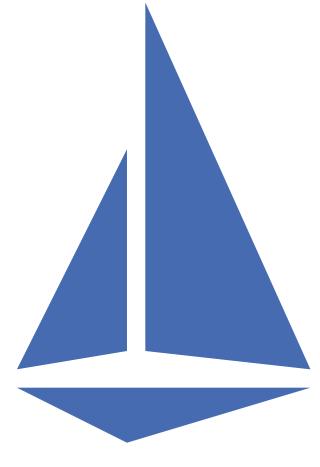

Connect, Secure

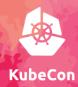

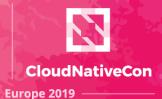

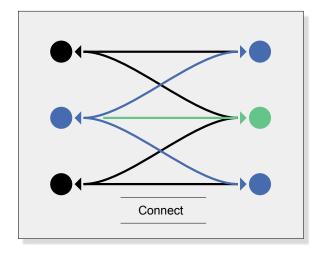

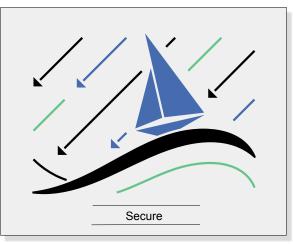

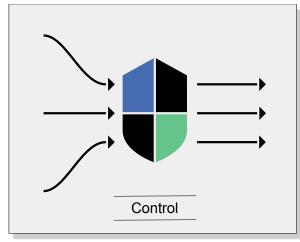

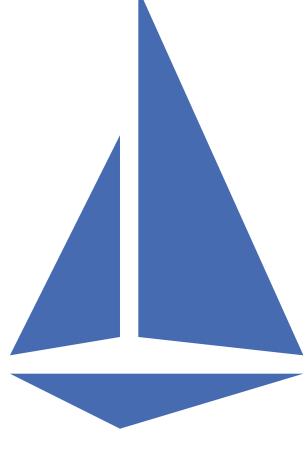

Connect, Secure, Control

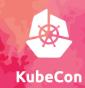

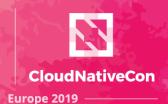

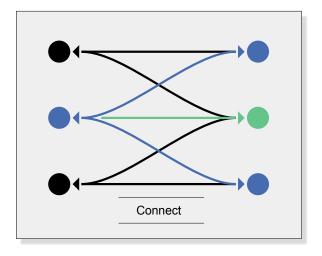

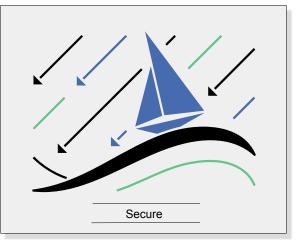

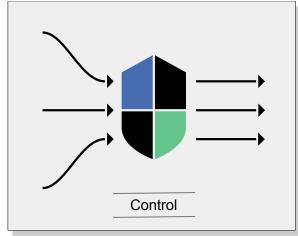

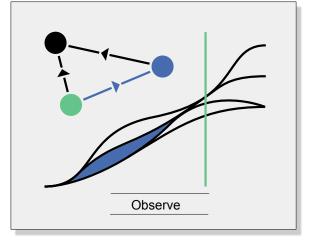

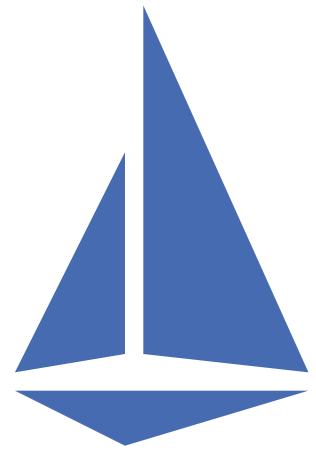

Connect, Secure, Control, and Observe services.

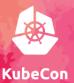

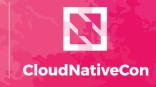

Europe 2019

In the beginning...

Platform

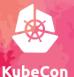

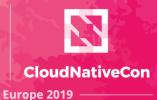

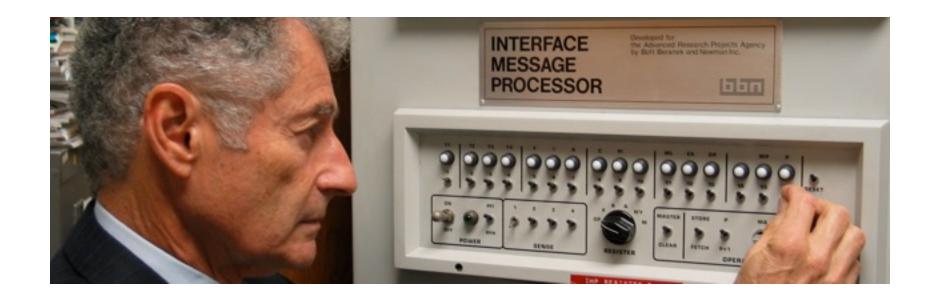

Leonard Kleinrock
Distinguished Professor
UCLA Computer Science Department

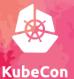

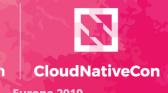

UCLA Platform

SRI Platform

Precursor to the Internet Born on Friday, October 29, 1969, at 10:30 p.m.

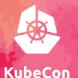

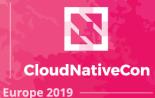

The entire Internet in 1969

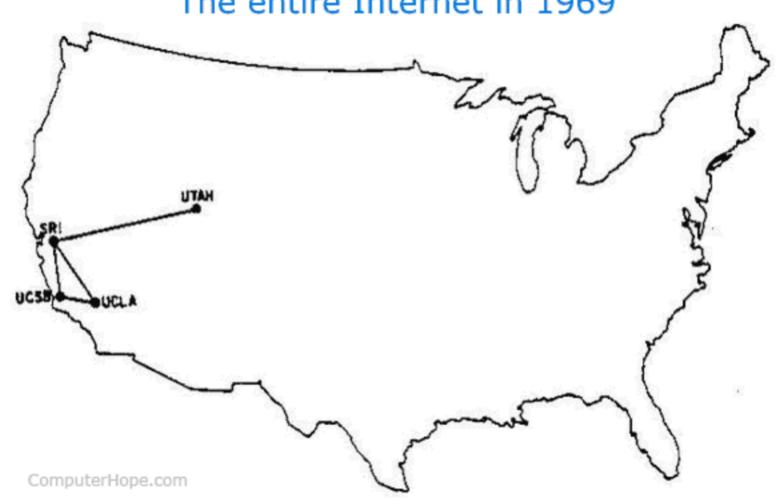

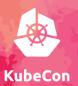

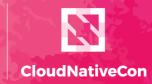

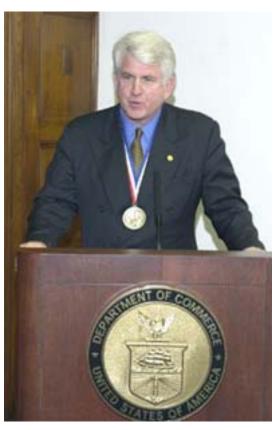

**Bob Metcalf** 3COM Founder

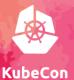

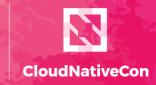

Europe 2019

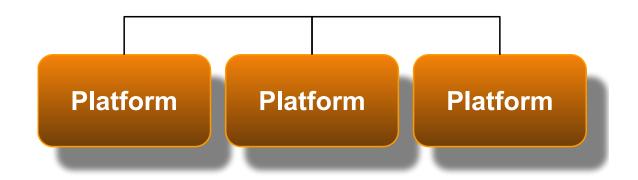

The LAN is born in 1973.

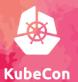

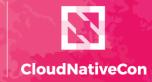

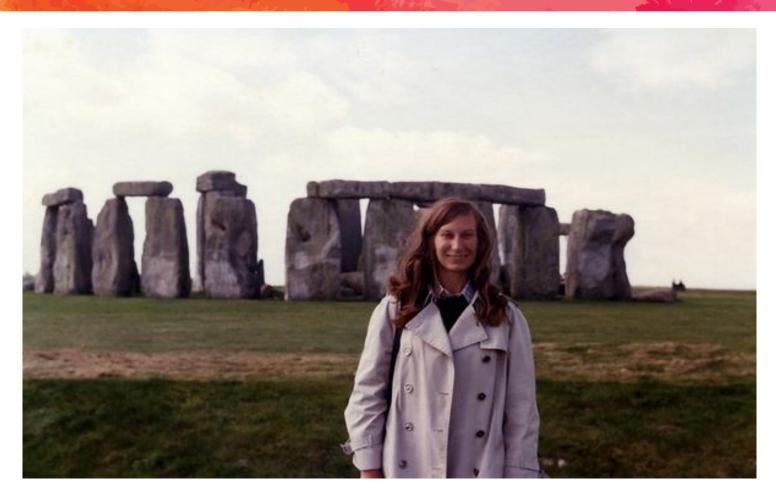

**Ginny Strazisar** BBN

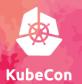

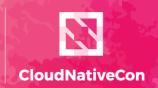

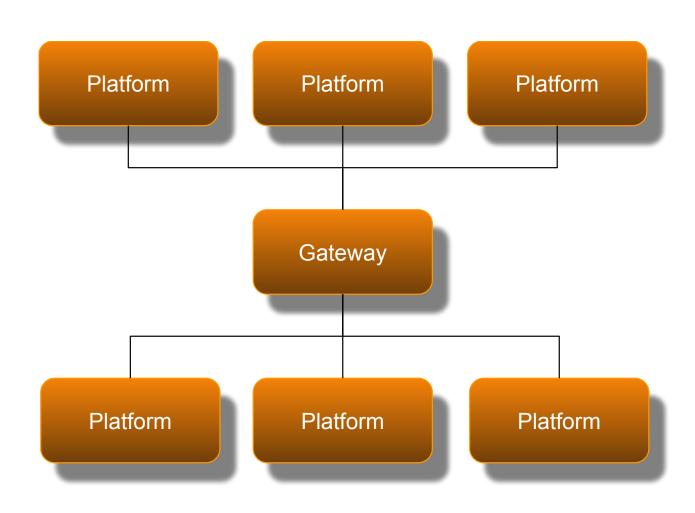

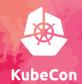

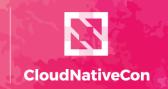

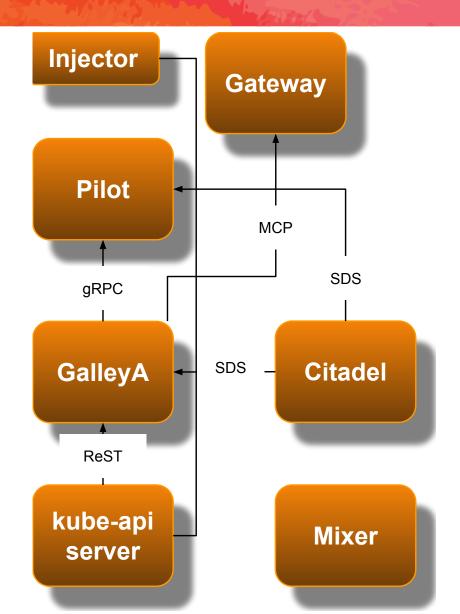

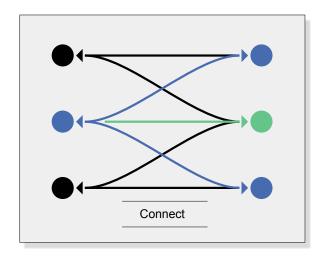

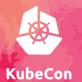

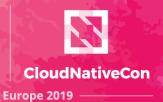

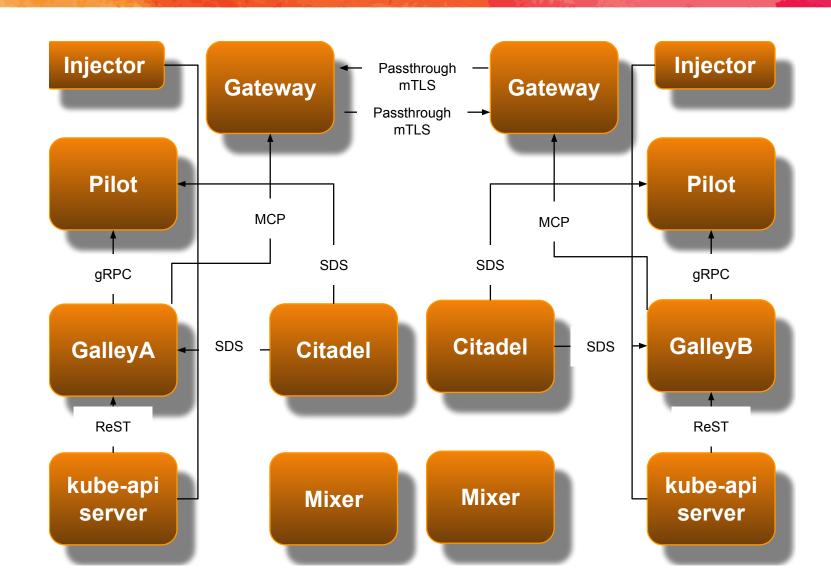

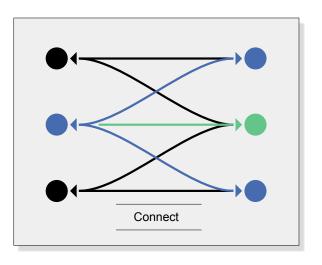

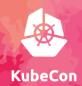

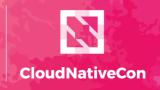

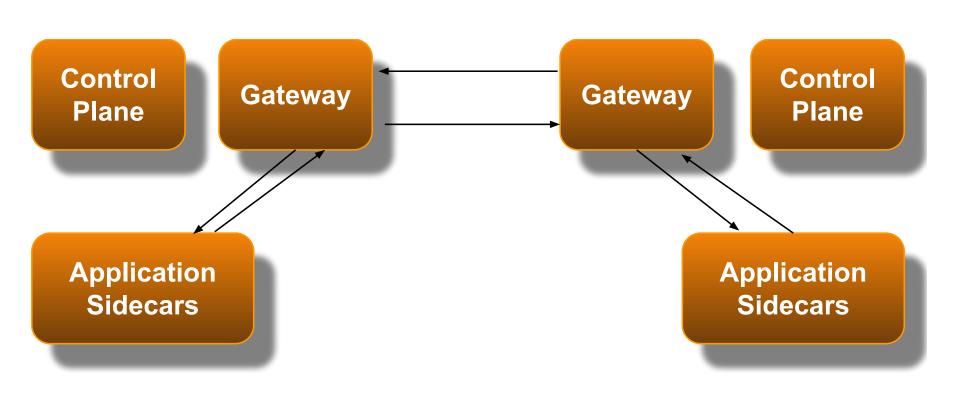

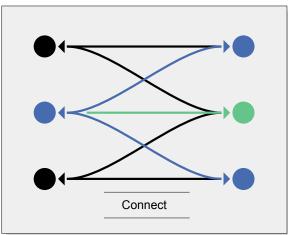

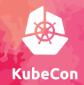

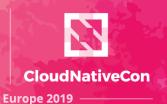

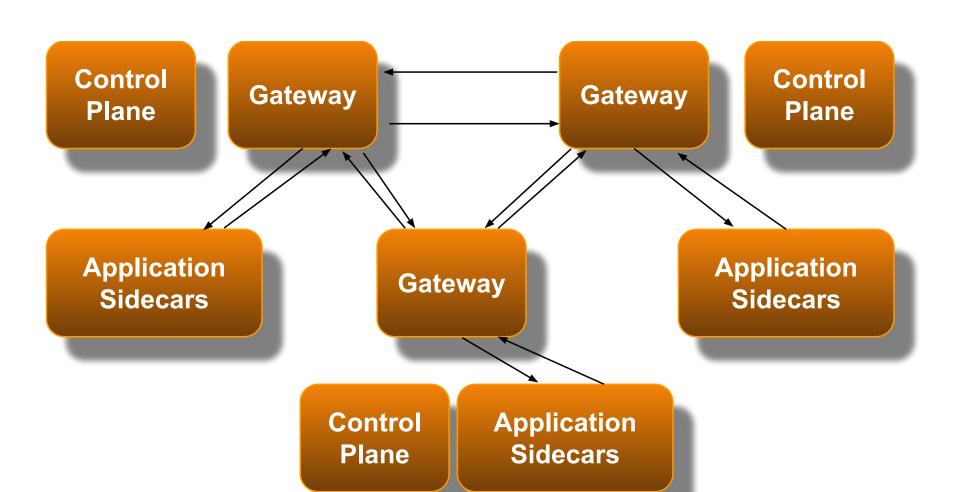

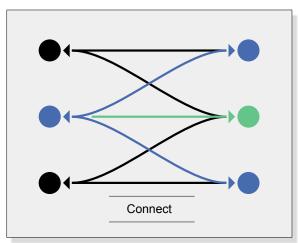

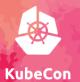

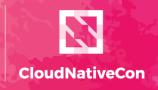

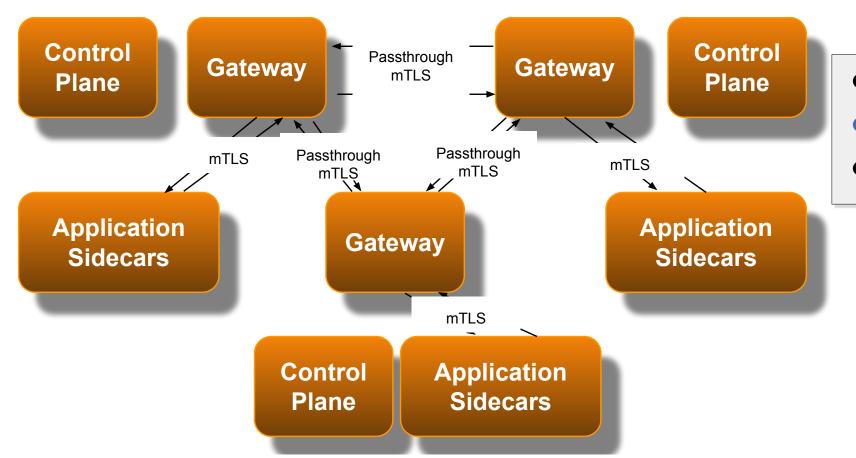

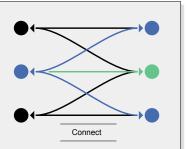

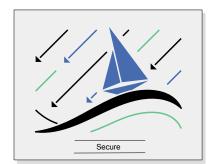

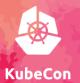

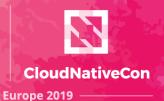

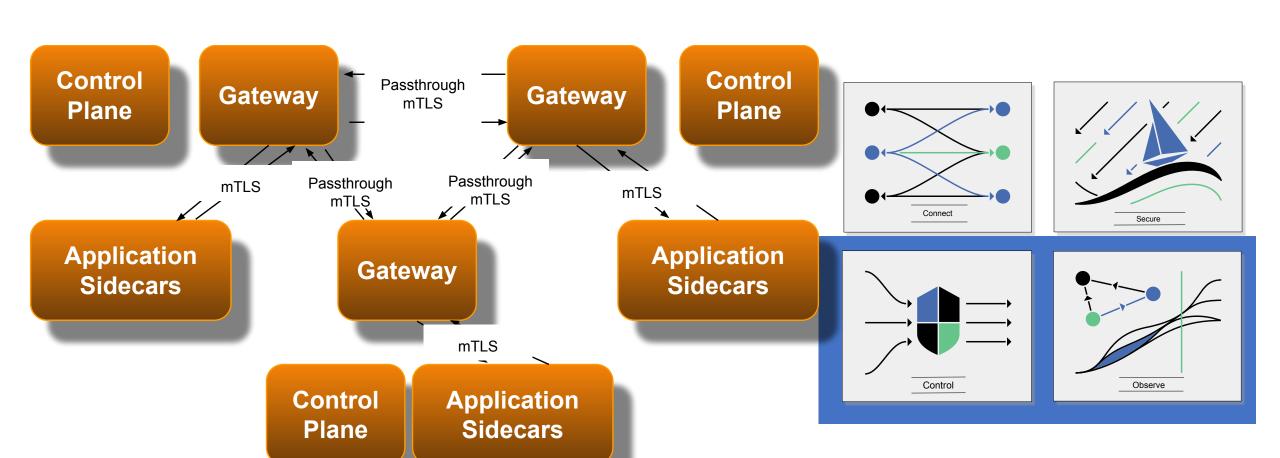

### Istio Architecture

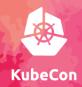

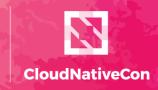

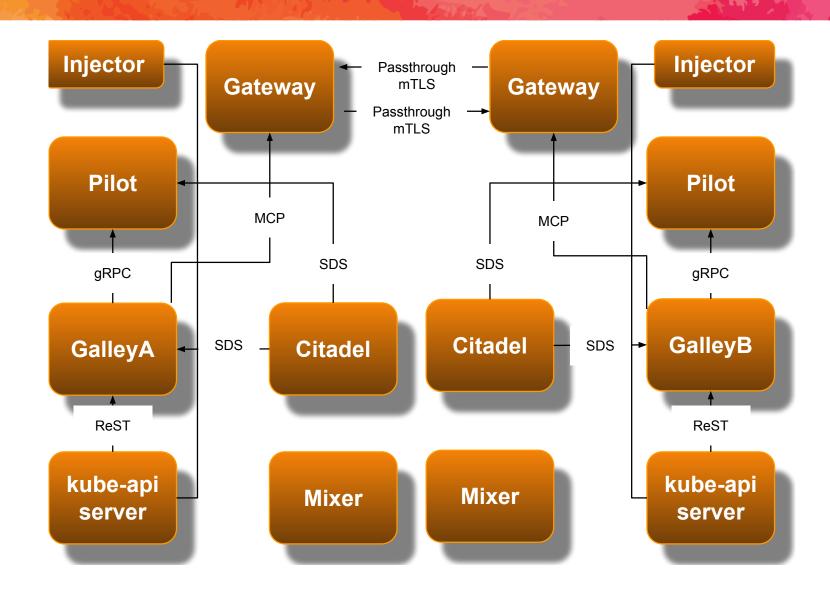

# Service Discovery

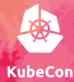

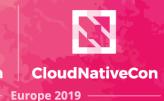

What is Service Discovery?

# **Service Discovery**

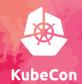

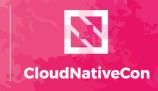

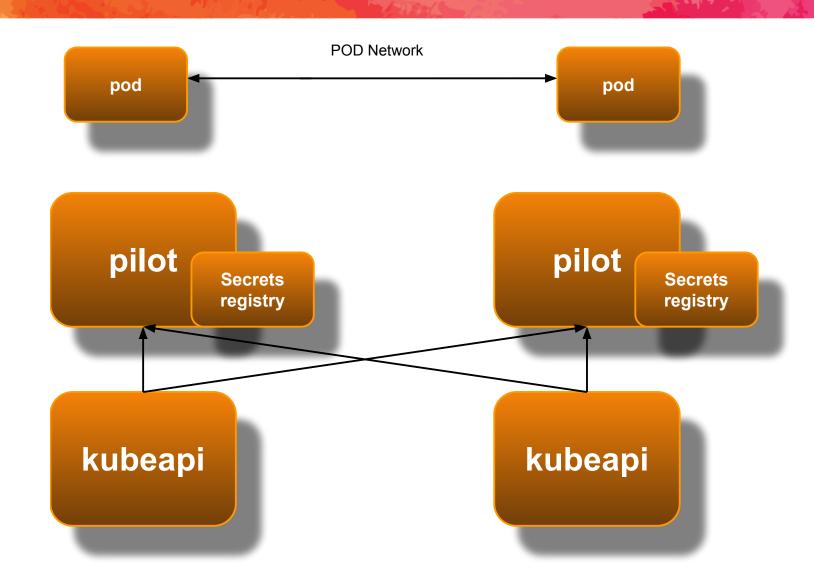

# **Service Discovery**

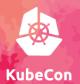

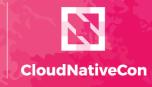

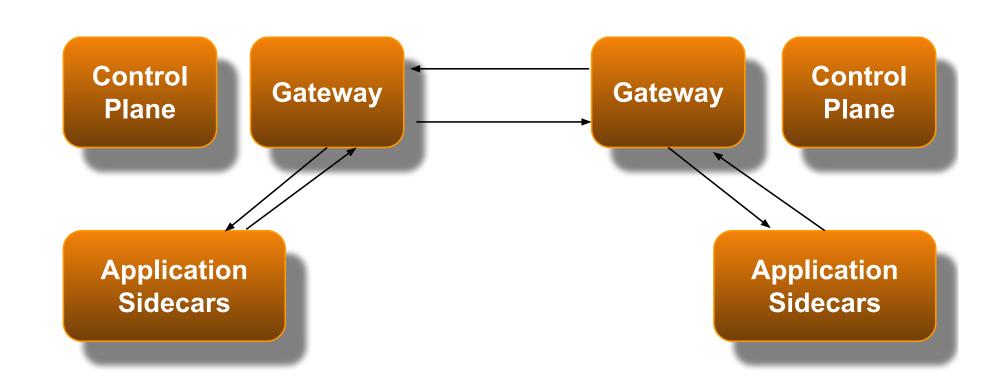

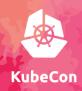

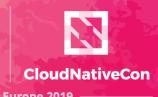

#### Clusters MUST share a common root of trust.

Instructing Istio about root certs and intermediate certs:

```
cd $HOME/istio-1.1.6
kubectl create secret generic cacerts -n istio-system \
    --from-file=samples/certs/ca-cert.pem \
    --from-file=samples/certs/ca-key.pem \
    --from-file=samples/certs/root-cert.pem \
    --from-file=samples/certs/cert-chain.pem
```

More documentation about intermediate cert creation:

https://jamielinux.com/docs/openssl-certificate-authority

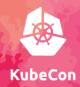

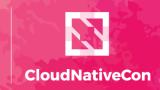

Europe 2019

apiVersion: networking.istio.io/v1alpha3

kind: ServiceEntry

metadata:

name: redis-cart

spec: hosts:

- redis-cart.default.global

location: MESH\_INTERNAL

ports:

- name: redis number: 6379 protocol: tcp

resolution: STATIC

addresses:

- 127.255.3.6

endpoints:

- address: **62.208.220.13** 

ports:

redis: **15443** 

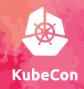

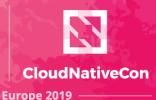

ISTIO / BLOG / 2019 POSTS / VERSION ROUTING IN A MULTICLUSTER SERVICE MESH

#### apiVersion: networking.istio.io/v1alpha3

kind: ServiceEntry

metadata:

name: redis-cart

spec: hosts:

- redis-cart.default.global

location: MESH\_INTERNAL

ports:

name: redis number: 6379 protocol: tcp

resolution: STATIC

addresses:

- 127.255.3.6

endpoints:

- address: **62.208.220.13** 

ports:

redis: 15443

#### Version Routing in a Multicluster Service Mesh

BY FRANK BUDINSKY (IBM) | FEBRUARY 7, 2019 | © 8 MINUTE READ

In this article, we've seen how to use Istio route rules to distribute the versions of a service across clusters in a multicluster service mesh with a multiple control plane topology. In this example, we manually configured the .global service entry and destination rules needed to provide connectivity to one remote service, reviews. In general, however, if we wanted to enable any service to run either locally or remotely, we would need to create .global resources for every service. Fortunately, this process could be automated and likely will be in a future Istio release.

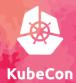

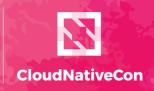

Europe 2019 -

```
f sdake — sdake@beast-01: ~ — vi coredns-config.sh — 97×30
$ kubectl apply -f - <<EOF</pre>
apiVersion: v1
kind: ConfigMap
metadata:
  name: coredns
  namespace: kube-system
data:
  Corefile: |
    .:53 {
        errors
        health
        kubernetes cluster.local in-addr.arpa ip6.arpa {
           pods insecure
           upstream
           fallthrough in-addr.arpa ip6.arpa
        prometheus :9153
        proxy . /etc/resolv.conf
        cache 30
        loop
        reload
        loadbalance
    global:53 {
        errors
        cache 30
        proxy . $(kubectl get svc -n istio-system istiocoredns -o jsonpath={.spec.clusterIP})
EOF
```

# **Hipster Shop Anatomy**

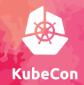

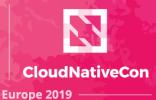

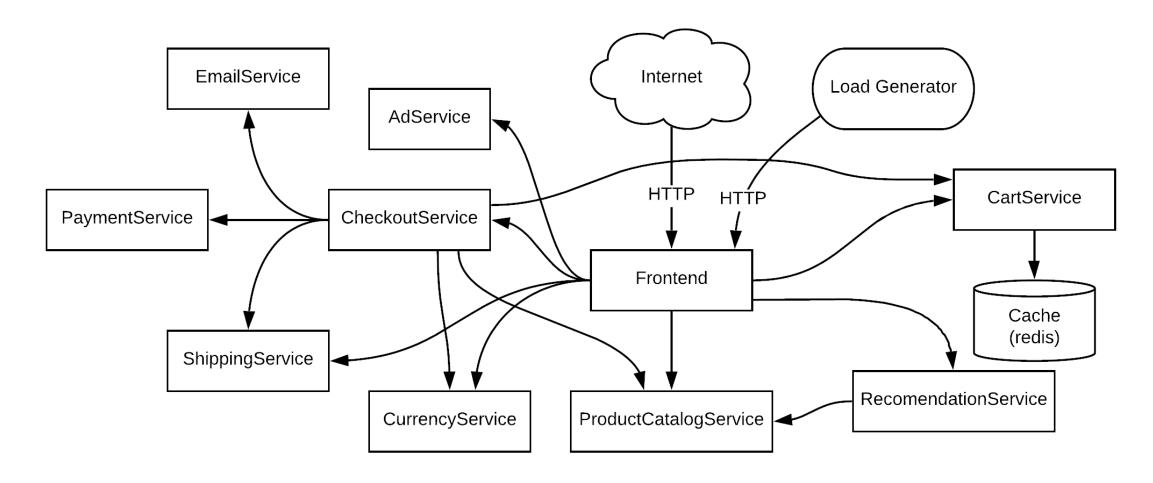

https://github.com/GoogleCloudPlatform/microservices-demo

# **Hipster Shop Demo**

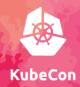

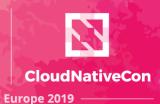

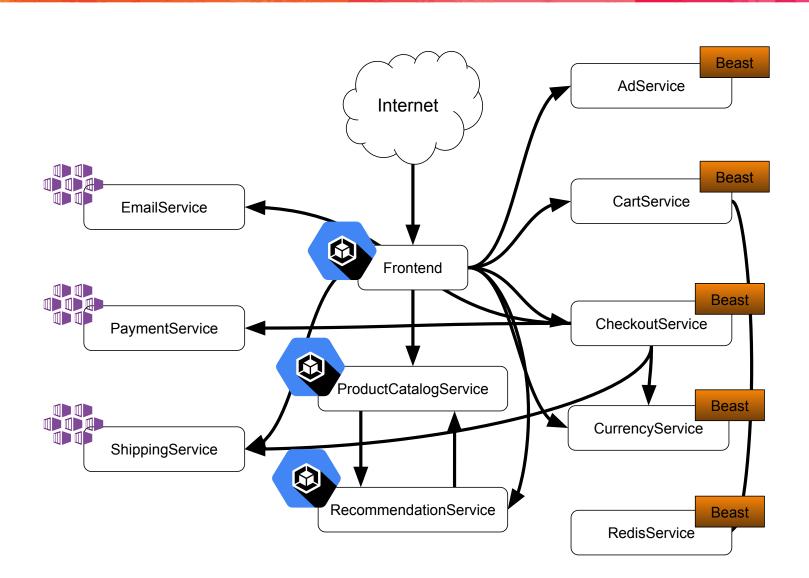

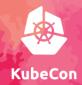

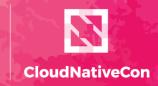

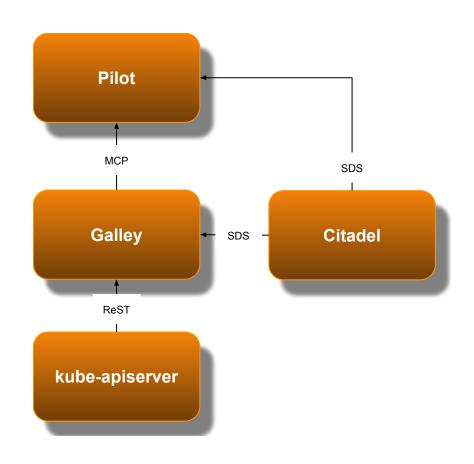

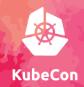

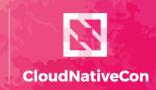

Europe 2019

apiVersion: networking.istio.io/v1alpha3

kind: EnvoyFilter

metadata:

name: galley-replacement-X

filiters:

- filterConfig:

cluster\_pattern: galley-X.istio-system.svc.cluster.local

cluster\_replacement: galley.istio-system.svc.cluster.local

filterName: envoy.filters.network.tcp\_cluster\_rewrite

filterType: NETWORK

insertPosition: index: AFTER

relativeTo: envoy.filters.network.sni\_cluster

listenerMatch:

listenerType: GATEWAY

portNumber: 15443

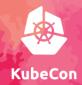

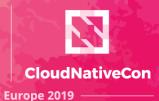

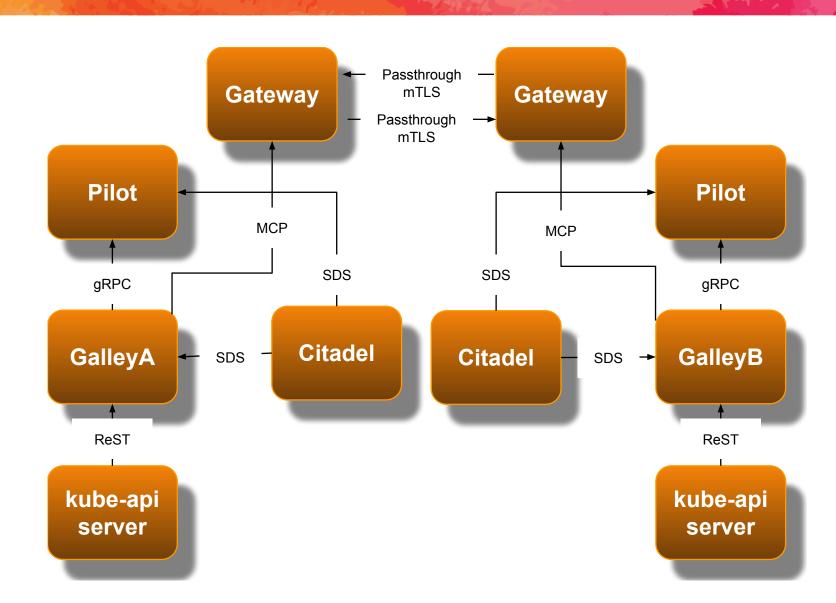

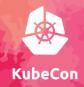

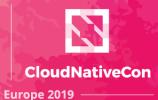

Gateway

Passthrough mTLS

Passthrough mTLS

MCP

Gateway

MCP

GalleyB

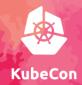

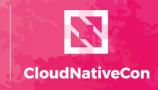

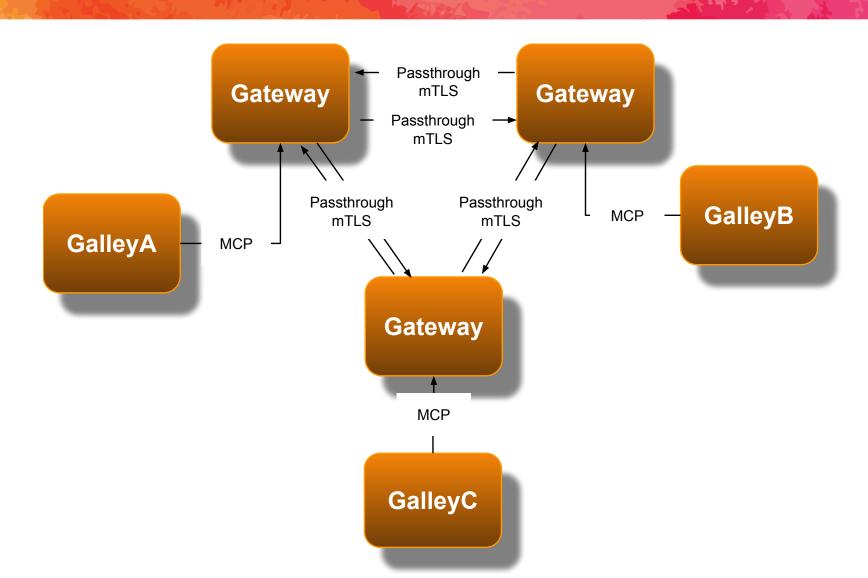

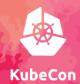

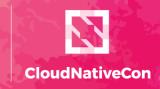

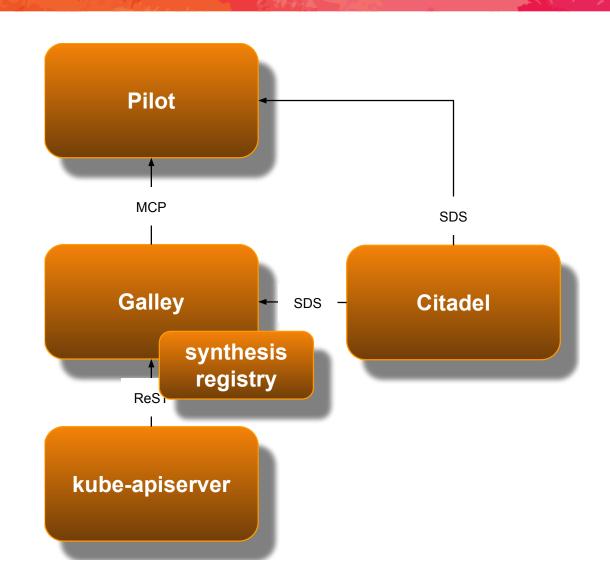

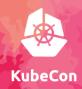

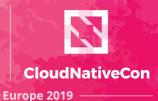

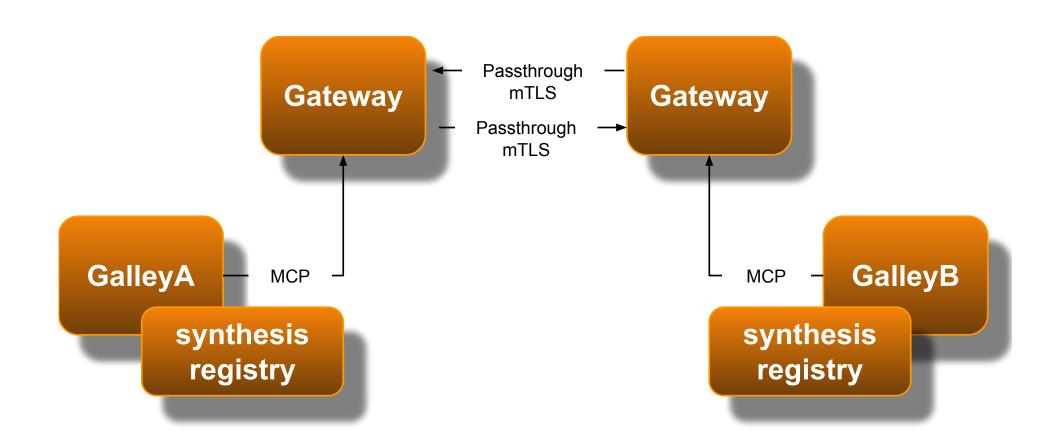

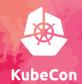

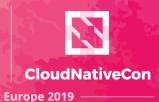

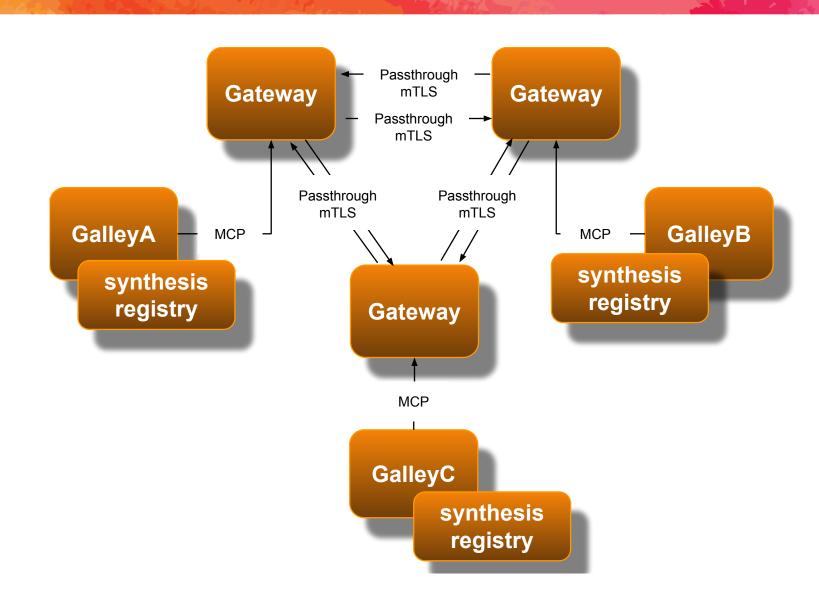

### Potential User Interface

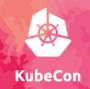

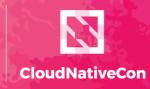

```
sdake@beast-01:~$ istioctl mc --join 192.168.7.108
Istio is aware of the following gateways:
192.168.7.105
192.168.7.106
Istio is attempting to add the gateway 192.168.7.108
Istio was successful in adding the gateway 192.168.7.108
sdake@beast-01:~$
```

### **Answer Time**

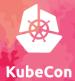

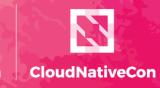

Europe 2019

# https://istio.io

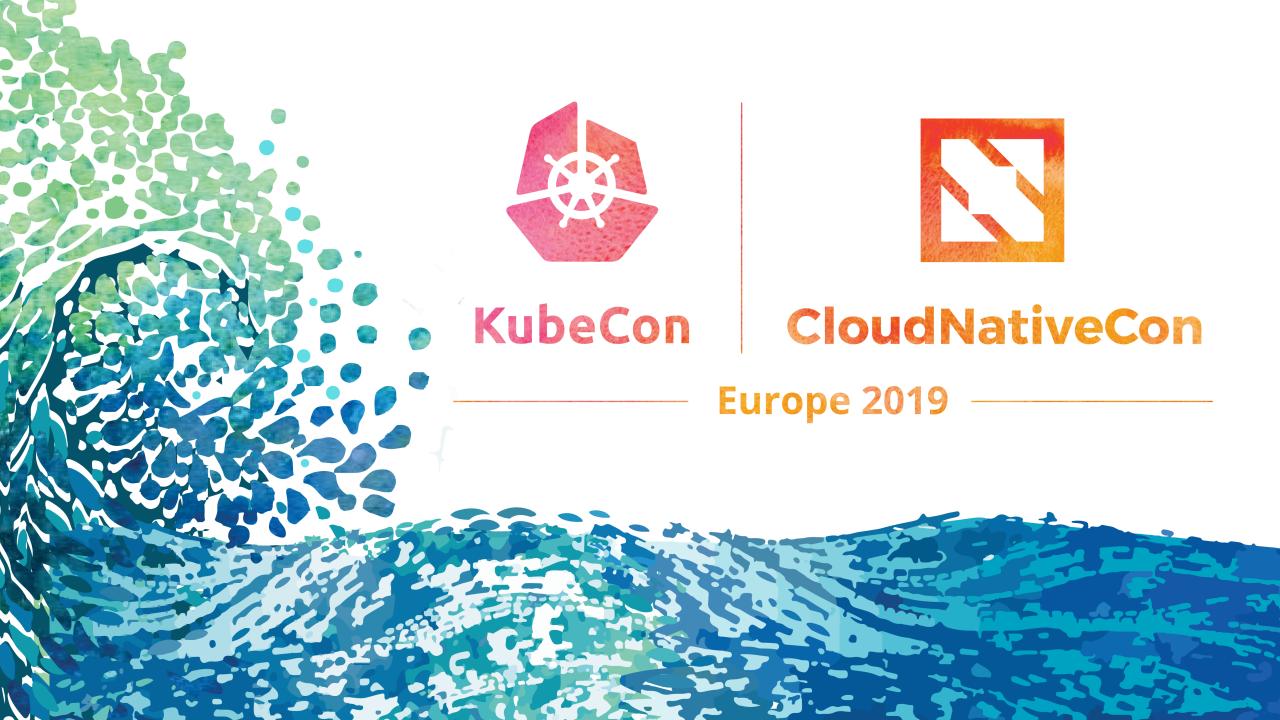